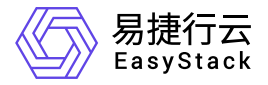

镜像服务 使用手册

产品版本: v6.0.1 发布日期: 2023-06-20

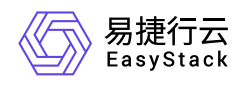

目录

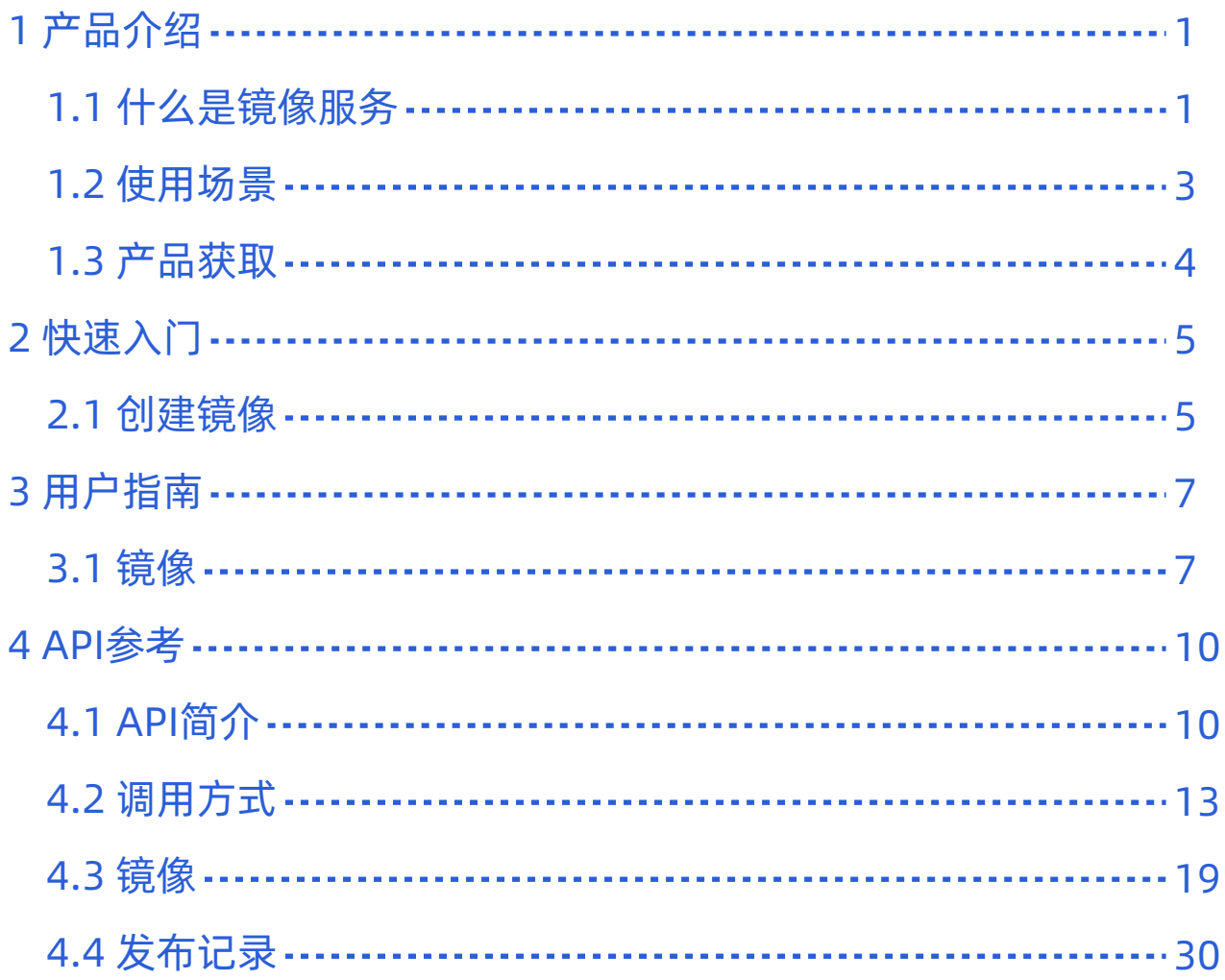

<span id="page-2-0"></span>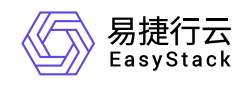

# **1** 产品介绍

# **1.1** 什么是镜像服务

镜像服务旨在为用户提供便捷、安全、灵活、统一的镜像生命周期管理能力,可以方便快捷的使用公用镜像、 受保护的镜像创建云主机和裸金属服务器。并且还能使用已有的云主机或通过导入外部已创建好的镜像文件创 建新的镜像,助力企业轻松实现业务上云。

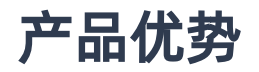

#### 便捷

可以直接通过镜像文件创建私有或者公用的镜像,也可以把云主机或者云硬盘转换成镜像,并且支持使用镜 像批量创建云主机。

可靠

镜像服务中镜像文件存储在易捷行云块存储,采用多副本进行存储,具备数据可靠性。

灵活

支持基于URL创建镜像,搭建客户专属镜像仓库;支持客户自定义镜像属性,包括但不限于镜像格式、操作 系统类别、CPU架构、虚拟化类型,满足用户对不同场景的使用需求。

可进化

支持OTA式平滑无感安装与升级;可以第一时间获取最新产品能力、修复产品缺陷。

### 主要功能

镜像创建

当企业业务需要离线迁移上云或部署云主机时,只需要通过镜像服务提供的镜像创建功能,就可以快速实现 业务上云。

镜像管理

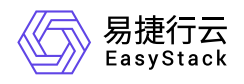

当成功创建镜像之后,镜像的状态变为可用,可以使用该镜像创建云硬盘,也可以对镜像进行管理,并提供 丰富的镜像管理功能,包括生命周期管理、镜像下载、镜像属性配置、镜像列表导出、标签管理等。

<span id="page-4-0"></span>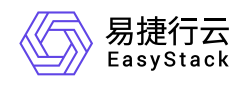

## **1.2** 使用场景

#### 通过外部文件创建云主机镜像

利用已有的镜像原文件,制作出私有或者公用的镜像(当前支持ISO、QCOW2和RAW等三种格式),方便 业务迁移与业务的批量部署。

#### 批量部署软件环境

将已经部署好的云主机的操作系统、分区和软件等信息打包,用以制作私有镜像,然后使用该私有镜像批量 创建云主机,云主机将拥有一样的环境信息,从而达到批量部署的目的。

#### 部署特定软件环境

采用定制化的镜像可帮助企业快速搭建特定的软件环境,免去自行配置环境、安装软件等耗时费力的工作。

<span id="page-5-0"></span>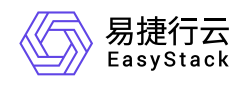

**1.3** 产品获取

### 前提条件

在执行下述产品获取操作步骤前,请确保以下条件均已满足:

如需获取正式版云产品,请提前将已获取的许可文件准备就绪。

### 操作步骤

1. 获取并安装计算服务云产品。

在云平台的顶部导航栏中,依次选择[产品与服务]-[产品与服务管理]-[云产品],进入"云产品"页面获取并安 装"镜像服务"云产品。具体的操作说明,请参考"产品与服务管理"帮助中"云产品"的相关内容。

2. 访问镜像服务。

在云平台的顶部导航栏中,依次选择[产品与服务]-[计算]后,选择[镜像],即可访问该服务的各项功能。

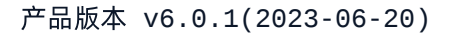

<span id="page-6-0"></span>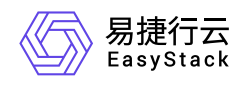

# **2** 快速入门

# **2.1** 创建镜像

1. 在云平台的顶部导航栏中, 依次选择[产品与服务]-[计算]-[镜像], 进入"镜像"页面。

2. 在"镜像"页面中,单击 创建镜像 ,弹出"创建镜像"对话框。

3. 配置参数后,单击 创建 ,完成操作。

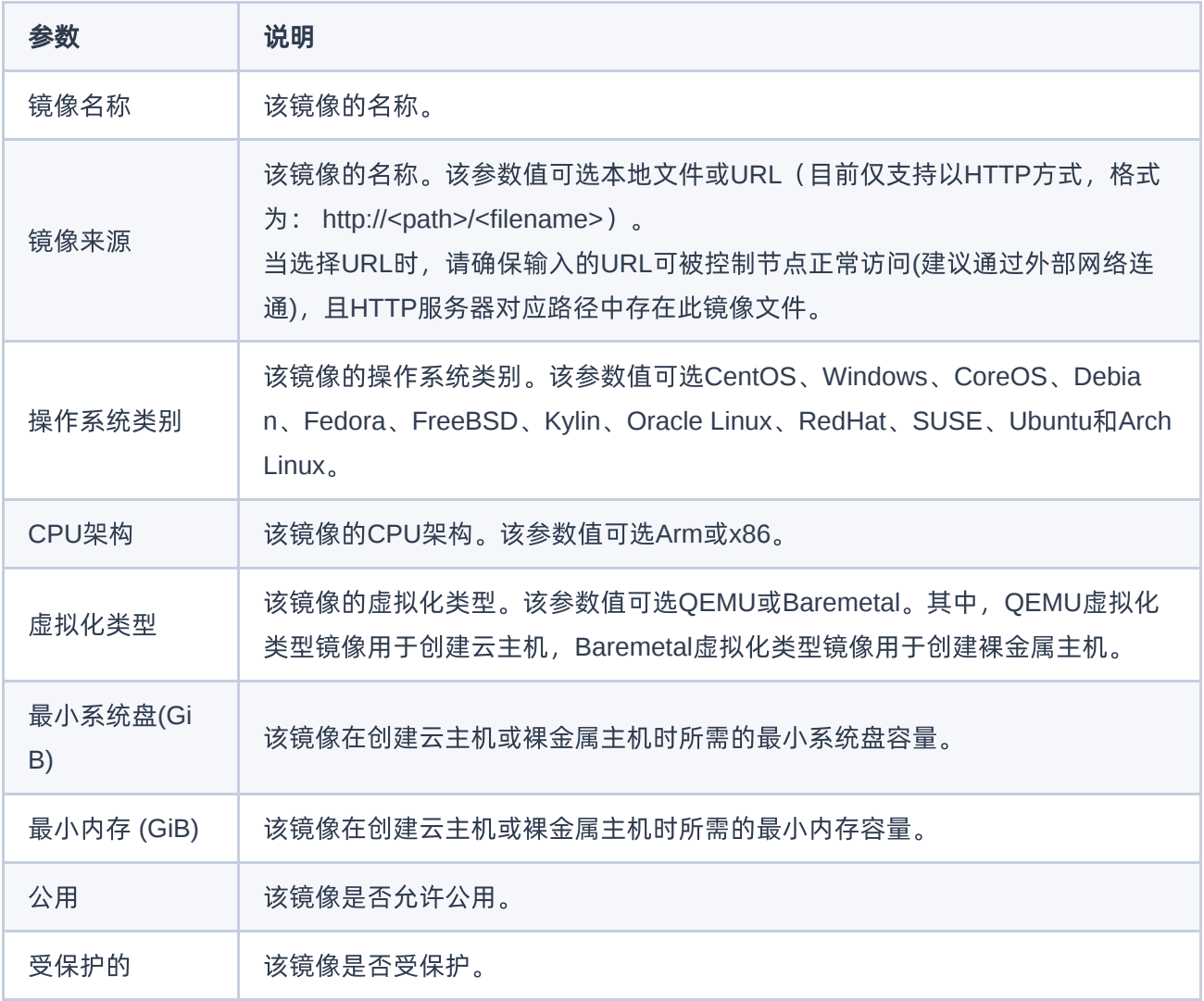

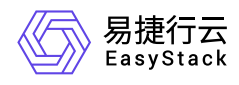

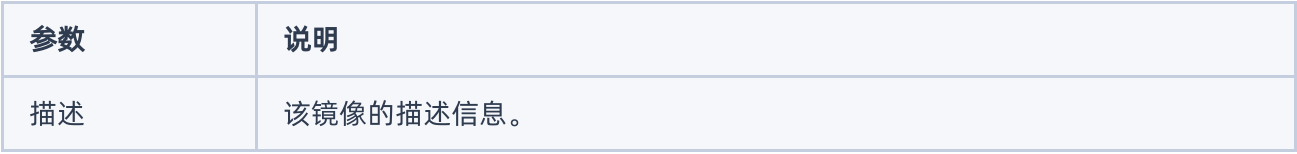

<span id="page-8-0"></span>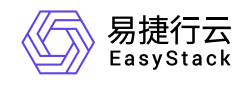

**3** 用户指南

### **3.1** 镜像

本章节主要介绍在镜像页面中,针对镜像的一系列运维管理操作,如:查看详情、创建镜像、修改配置、下 载、创建云硬盘、编辑标签和删除镜像等。其中,在云平台的顶部导航栏中,依次选择[产品与服务]-[计算]-[镜 像], 即可进入"镜像"页面。

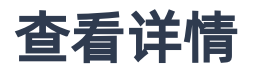

在"镜像"页面中,单击镜像名称,可进入其详情页面。在详情页面中,可查看该镜像的基本信息和标签。

### 创建镜像

1. 在"镜像"页面中,单击 创建镜像 ,弹出"创建镜像"对话框。

2. 配置参数后,单击 创建 ,完成操作。

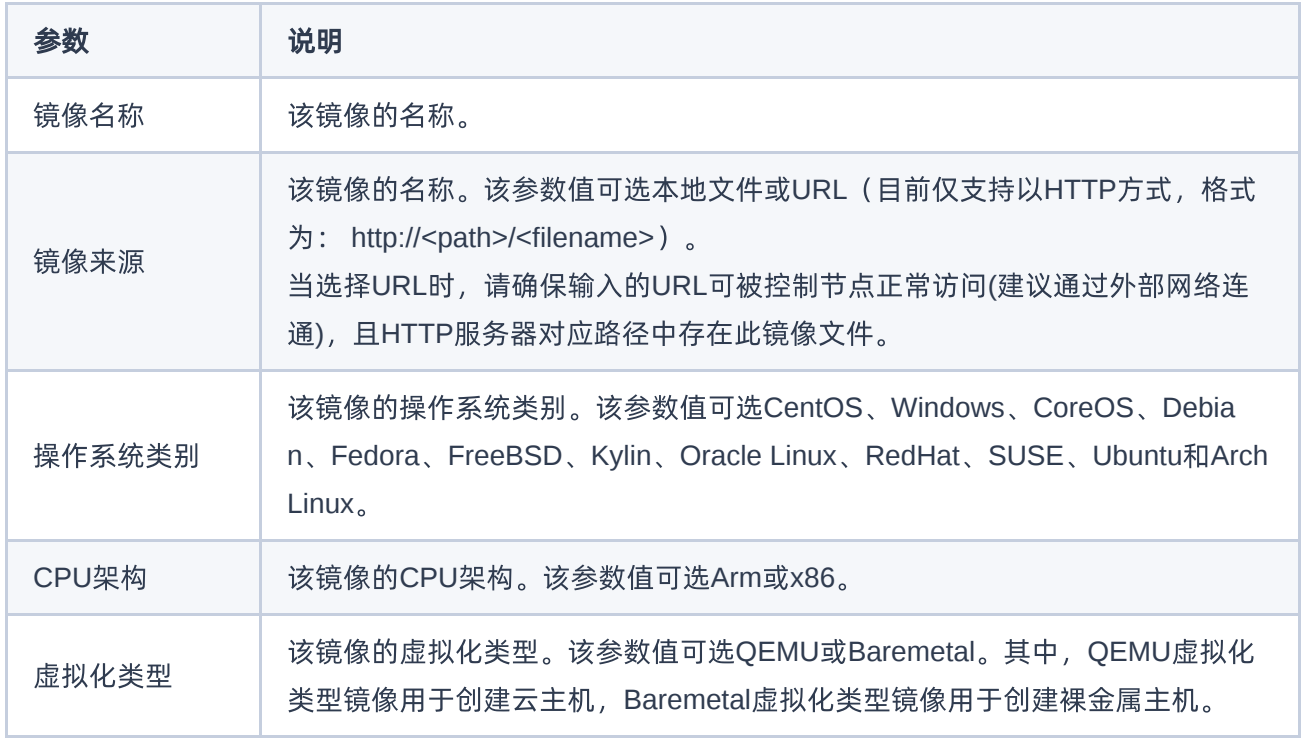

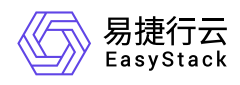

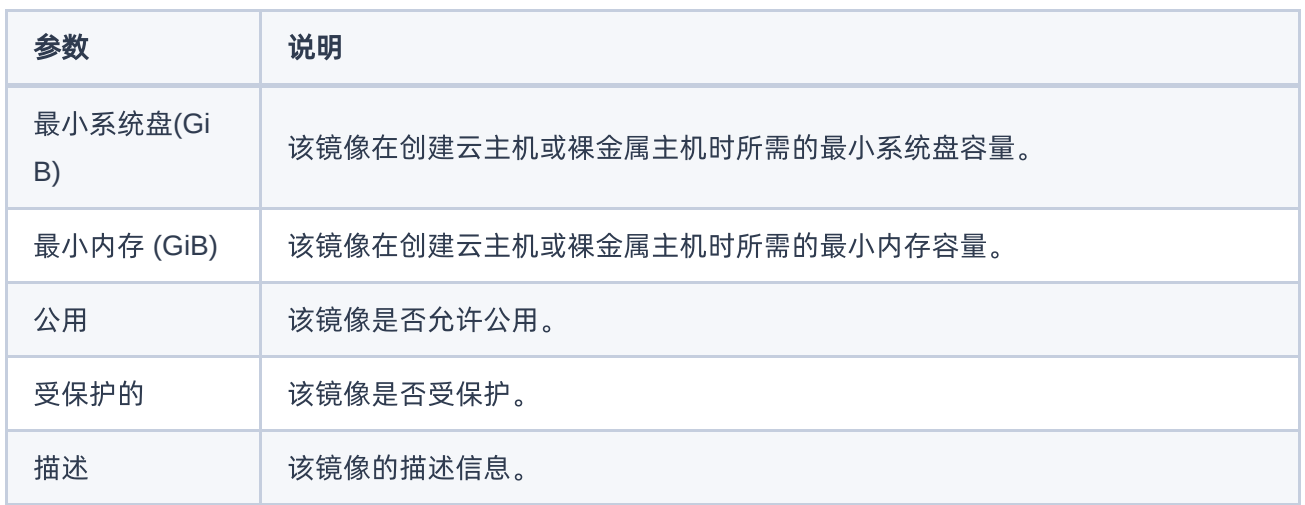

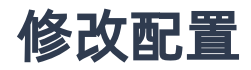

1. 在"镜像"页面中,勾选待操作镜像后,单击 修改配置,弹出"修改配置"对话框。

2. 配置参数后,单击 保存 ,完成操作。

下载

1. 在"镜像"页面中,勾选待操作镜像后,单击 下载 ,弹出"下载"提示框。

2. 单击 下载 ,完成操作。

### 创建云硬盘

1. 在"镜像"页面中,勾选待操作镜像后,单击 创建云硬盘,弹出"创建云硬盘"对话框。

2. 配置参数后,单击 创建 ,完成操作。

### 编辑标签

1. 在"镜像"页面中,勾选待操作镜像后,单击 编辑标签 ,弹出"编辑资源标签"对话框。

2. 配置参数后,单击 确定 ,完成操作。

版权所有© 北京易捷思达科技发展有限公司

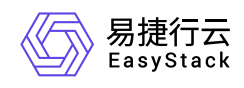

### 删除镜像

- 1. 在"镜像"页面中,单击 删除镜像 ,弹出"删除镜像"提示框。
- 2. 单击 删除 ,完成操作。

<span id="page-11-0"></span>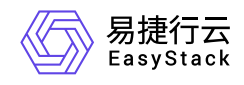

**4 API**参考

# **4.1 API**简介

欢迎使用API文档,如果您熟悉网络服务协议和一种以上编程语言,推荐您调用API管理您的资源和开发自己 的应用程序。 本文档提供了API的描述、语法、参数说明及示例等内容。在调用API之前,请确保已经充分了 解相关术语,详细信息请参见下表。

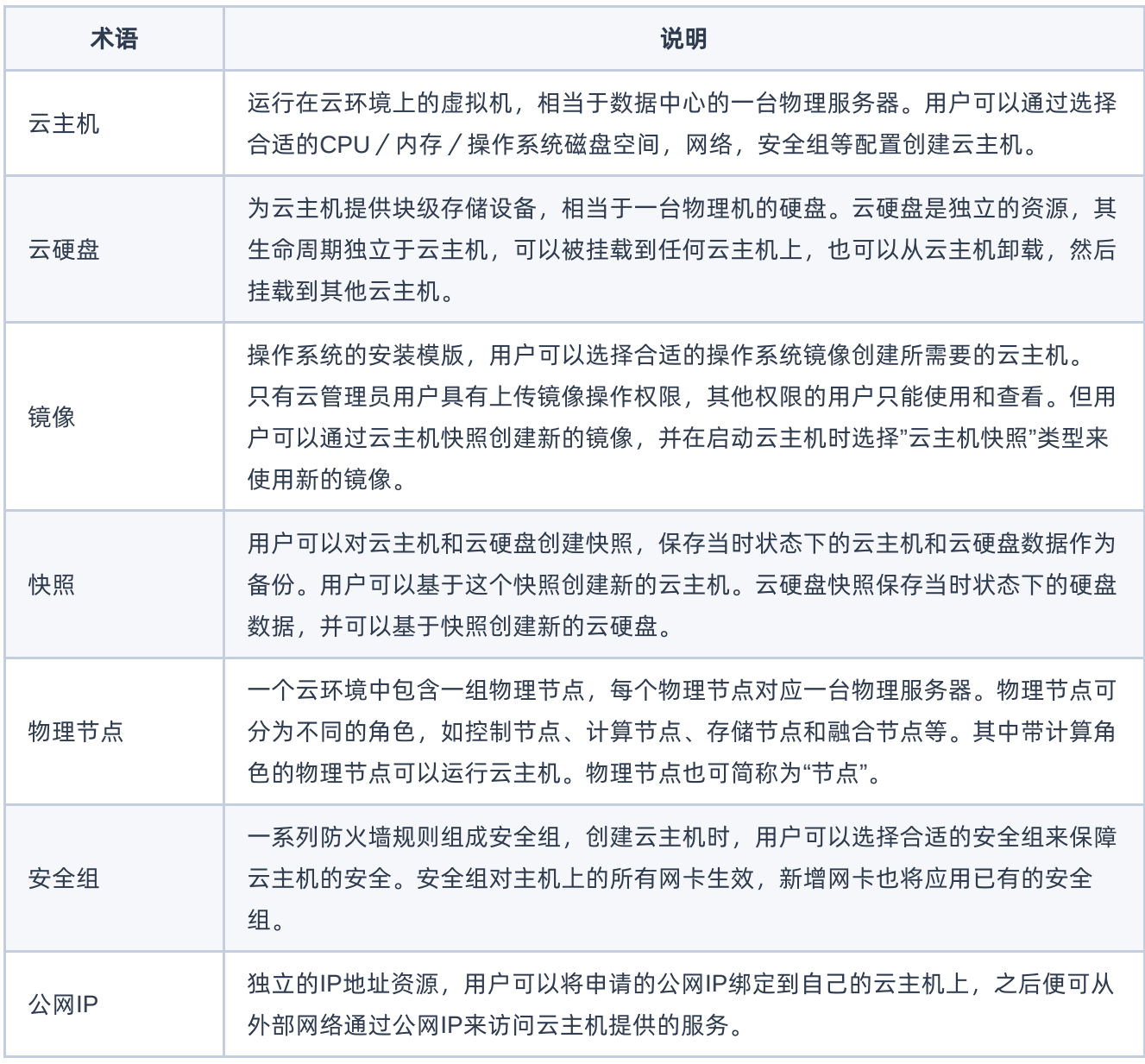

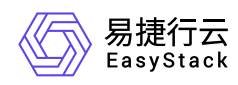

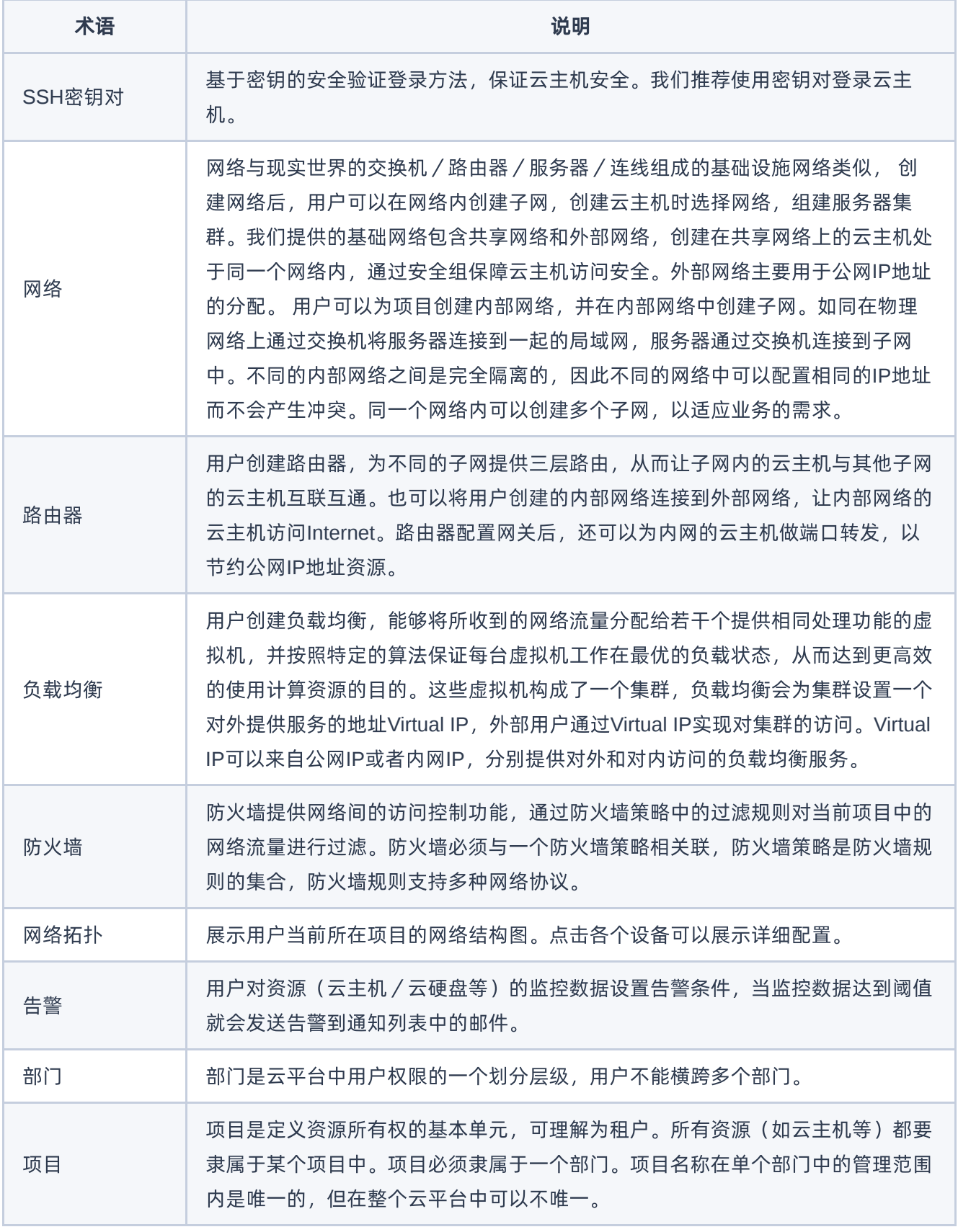

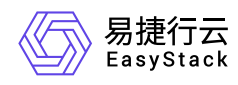

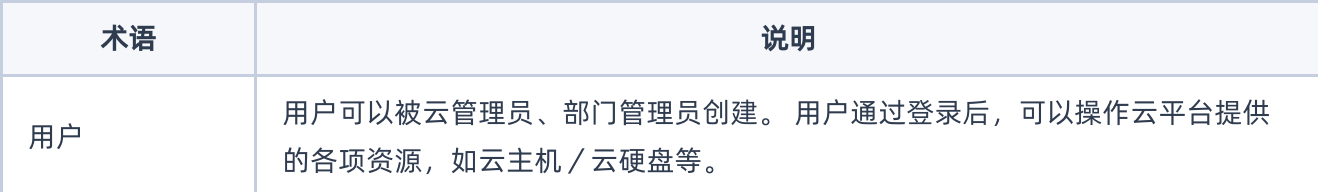

<span id="page-14-0"></span>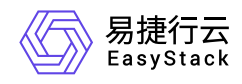

### **4.2** 调用方式

### 请求结构

API支持基于URI发起HTTP/HTTPS GET请求。请求参数需要包含在URI中。本文列举了GET请求中的结构解 释,并以云主机的服务接入地址为例进行了说明。

#### 结构示例

以下为一条未编码的URI请求示例: http://cloud.com/v1/{project\_id}/servers 在本示例中:

- http 指定了请求通信协议
- cloud.com 指定了服务接入地址
- /v1/{project\_id}/servers 为资源路径,也即API访问路径

#### 通信协议

支持HTTP或HTTPS协议请求通信。为了获得更高的安全性,推荐您使用HTTPS协议发送请求。涉及敏感数 据时,如用户密码和SSH密钥对,推荐使用HTTPS协议。

#### 服务网址

调用本文档所列举的API时均需使用OpenStack身份服务进行身份验证。 他们还需要一个从"compute"类型的 标识符提取出来的"service URI"。这将是根URI,将添加下面的每个调用来构建一个完整的路径。例如,如 果"service URI"是 http://mycompute.pvt/compute/v2.1 , 那么"/servers"的完整API调用是 http://mycompute.pvt/compute/v2.1/servers 。 根据部署计算服务网址可能是http或https,自定义端 口,自定义路径,并包含您的租户ID。 要知道您的部署网址的唯一方法是通过使用服务目录。计算URI不应该 被硬编码在应用程序中,即使他们只希望在单一地点工作。应始终从身份令牌中发现。因此,对于本文件的其 余部分,我们将使用短针,其中"GET /servers"的真正含义"GET your\_compute\_service\_URI/servers"。

#### 请求方法

HTTP请求方法(也称为操作或动词),它告诉服务你正在请求什么类型的操作。

方法 しゅうしょう しゅうしょう しゅうしょう こうしゅう 说明

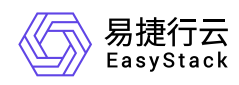

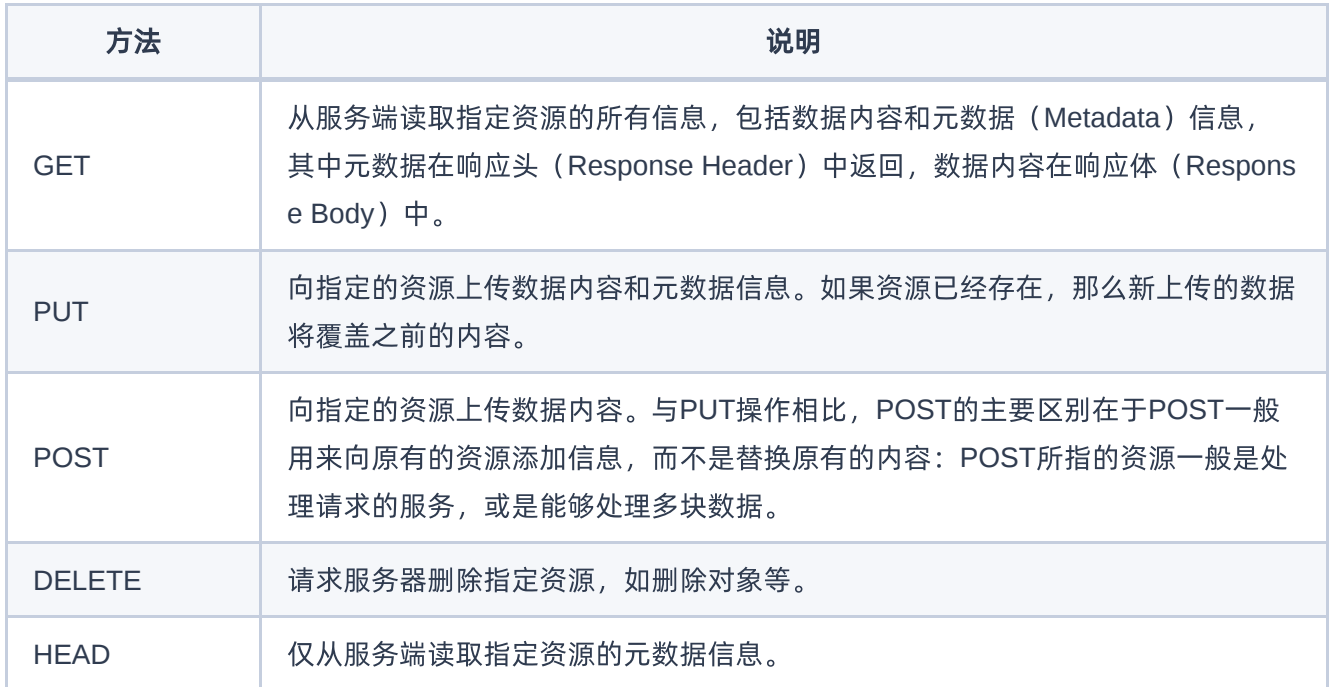

#### 字符编码

请求及返回结果都使用UTF-8字符集编码。

### 公共参数

公共参数是用于标识用户和接口签名的参数,如非必要,在每个接口单独的接口文档中不再对这些参数进行说 明,但每次请求均需要携带这些参数,才能正常发起请求。

#### 公共请求参数

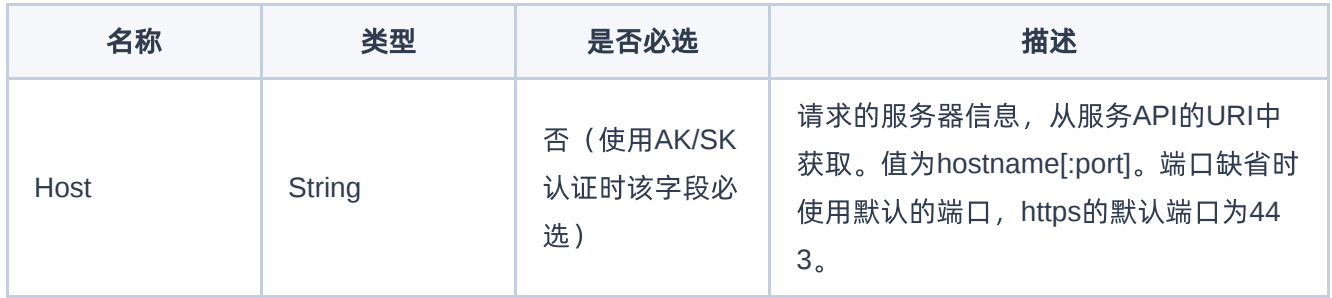

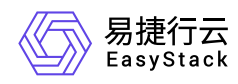

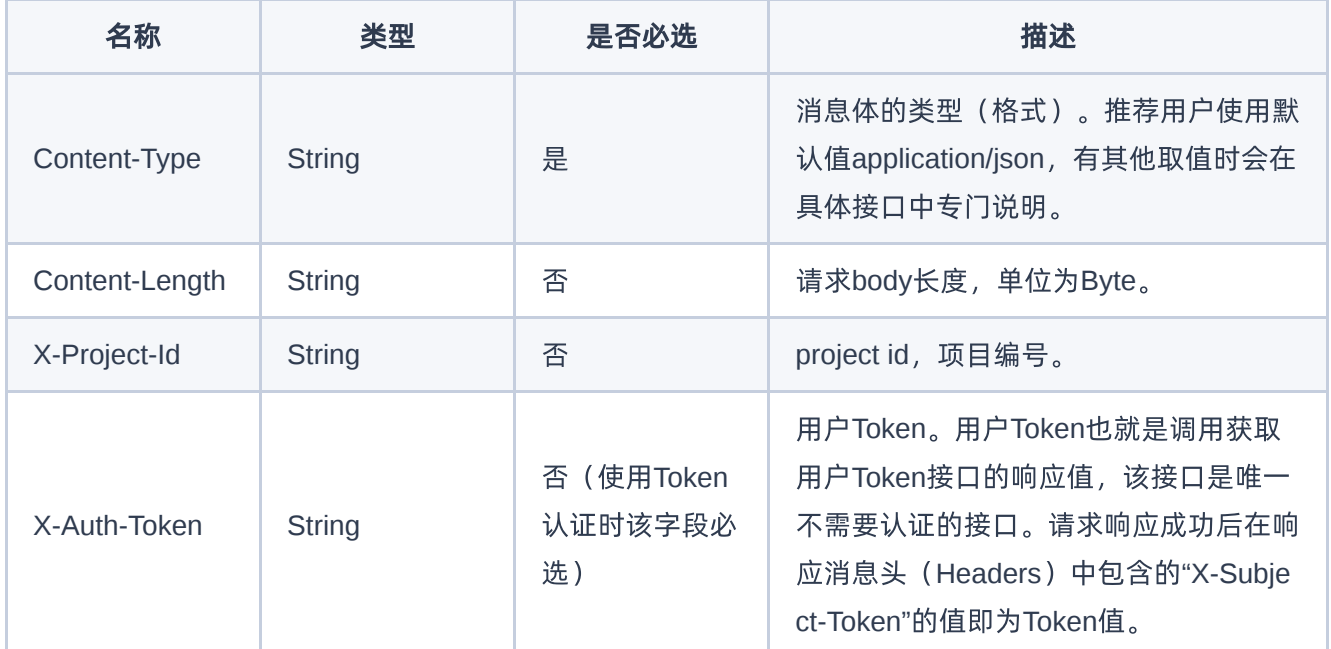

#### 公共返回参数

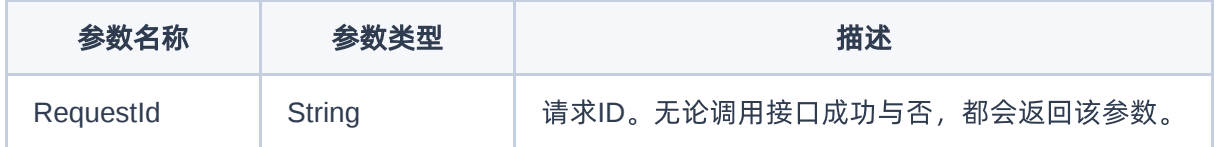

### 签名机制

调用接口的认证方式为Token认证,通过Token认证通用请求。 Token在计算机系统中代表令牌(临时)的意 思,拥有Token就代表拥有某种权限。Token认证就是在调用API的时候将Token加到请求消息头,从而通过身 份认证,获得操作API的权限。 Token可通过调用获取用户Token接口获取,调用本服务API需要project级别的 Token, 即调用获取用户Token接口时, 请求body中 auth.scope 的取值需要选择 project , 如下所示:

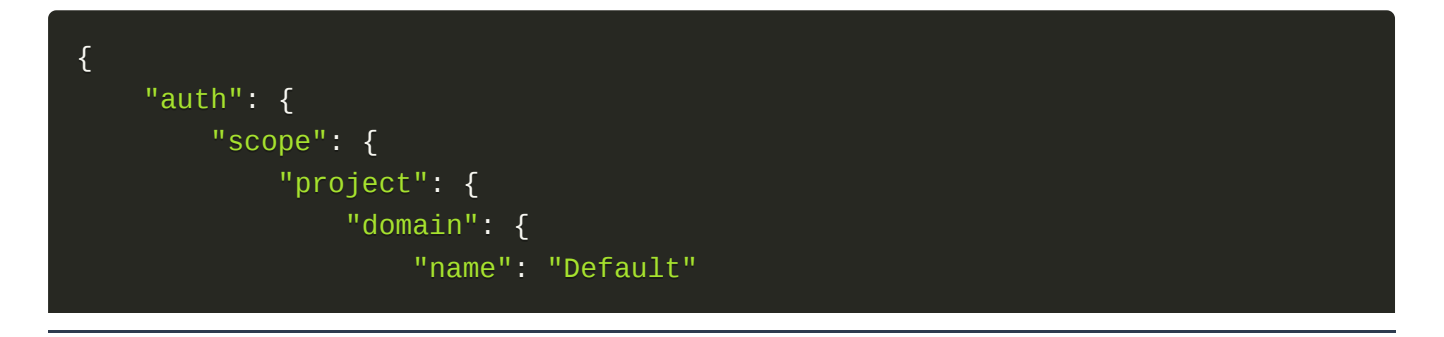

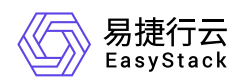

```
},
                 "name": "admin"
            }
        },
        "identity": {
            "password": {
                 "user": {
                     "password": "devstacker",
                     "id": "858634b407e845f14b02bcf369225dcd0"
                }
            },
            "methods": ["password"]
        }
    }
}
```
获取Token后,再调用其他接口时,您需要在请求消息头中添加 X-Auth-Token, 其值即为 Token 。例如 Token值为"ABCDEFJ....",则调用接口时将 X-Auth-Token: ABCDEFJ.... 加到请求消息头即可, 如下所示:

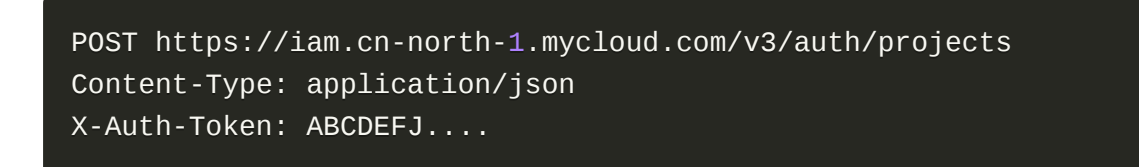

### 返回结果

请求发送以后,您会收到响应,包含状态码、响应消息头和消息体。 状态码是一组从1xx到5xx的数字代码, 状态码表示了请求响应的状态。 为了便于查看和美观, API 文档返回示例均有换行和缩进等处理, 实际返回 结果无换行和缩进处理。

#### 正确返回结果

接口调用成功后会返回接口返回参数和请求 ID, 我们称这样的返回为正常返回。HTTP 状态码为 2xx。 以云 主机的接口创建云主机 (POST /v1/{project\_id}/servers) 为例, 若调用成功, 其可能的返回如下:

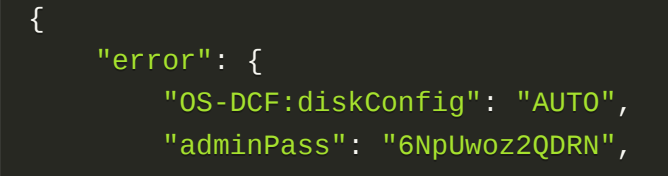

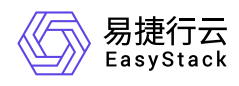

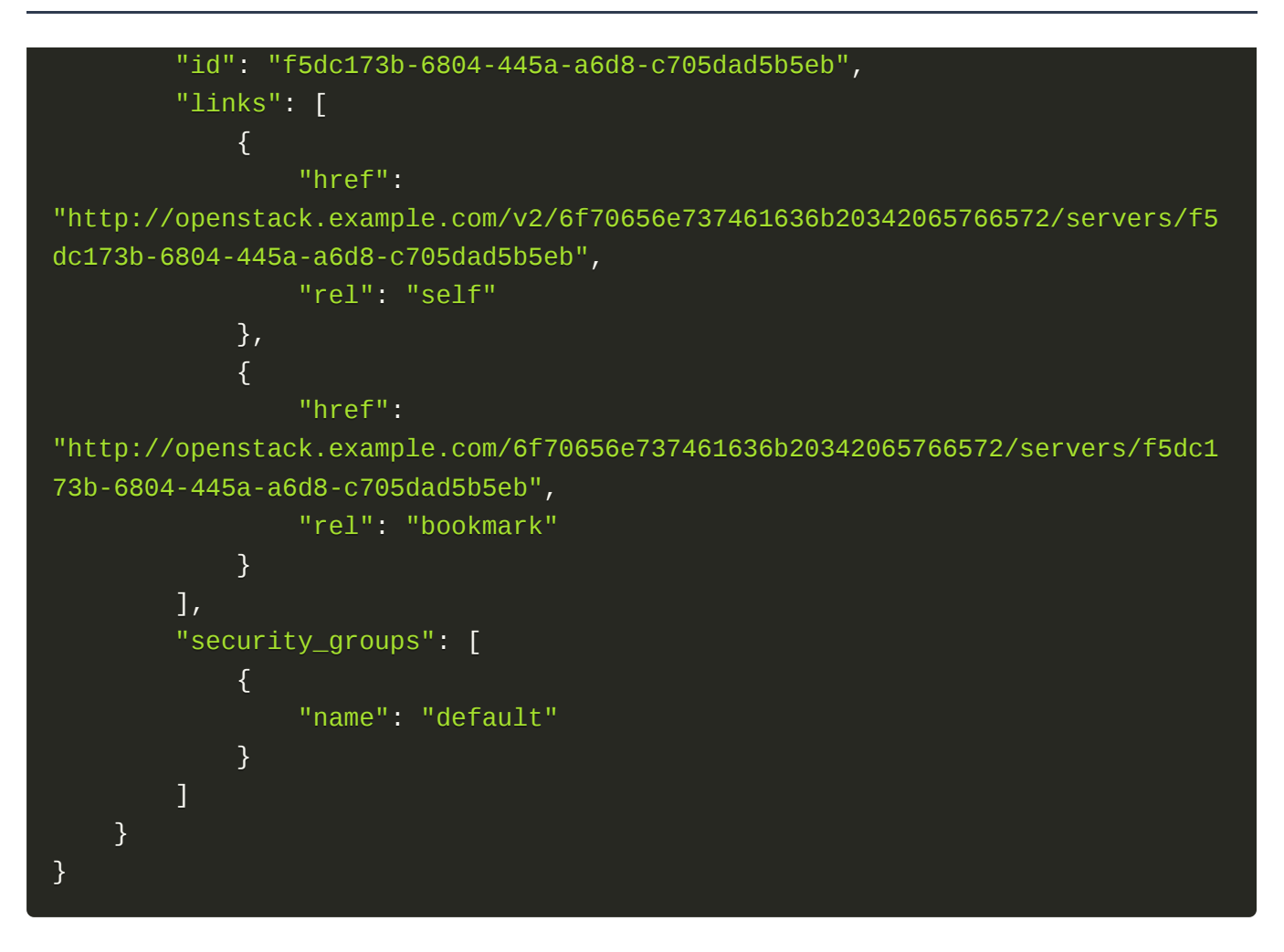

#### 错误返回结果

接口调用出错后, 会返回错误码、错误信息和请求 ID, 我们称这样的返回为异常返回。HTTP 状态码为 4xx 或者 5xx。

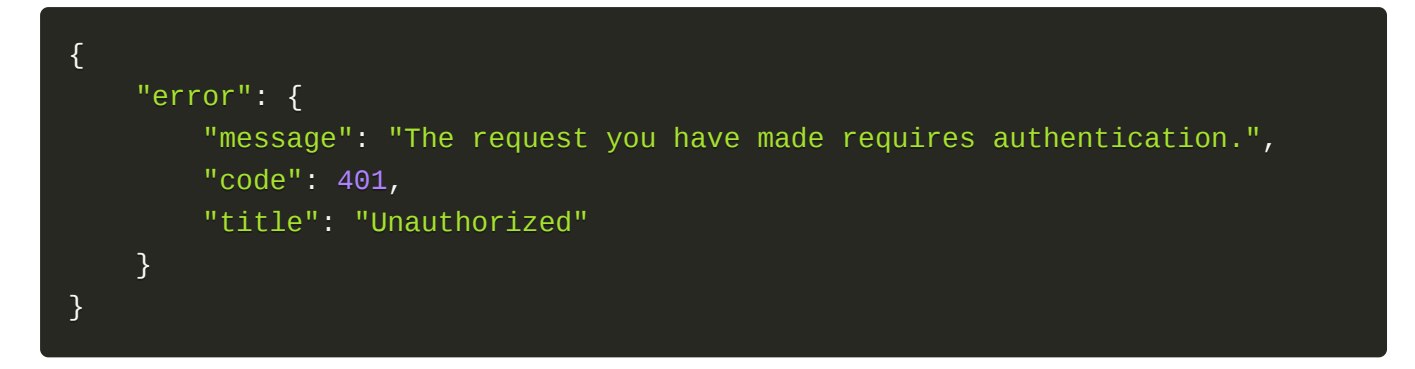

#### 公共错误码

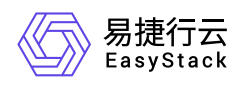

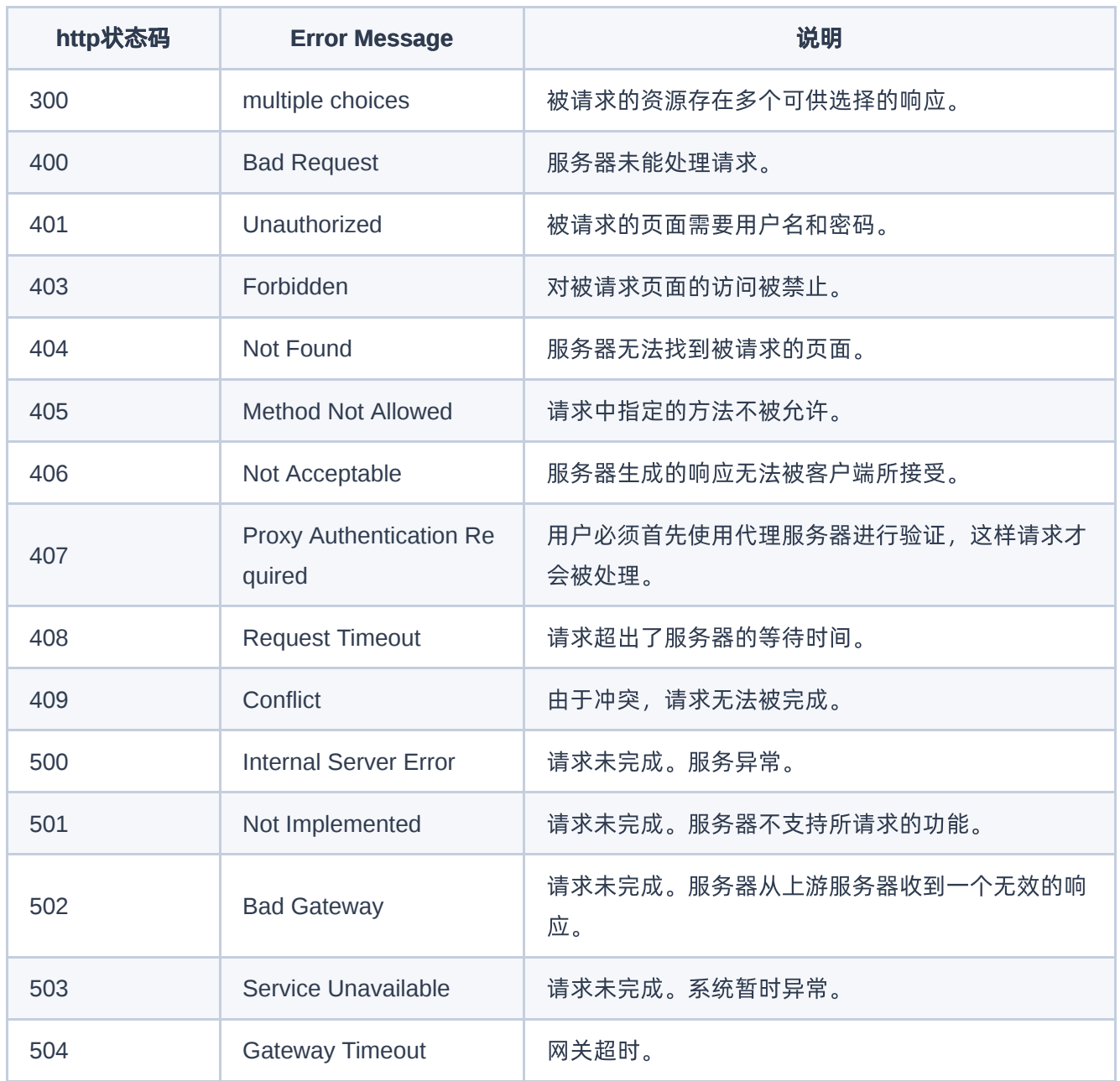

<span id="page-20-0"></span>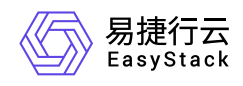

### **4.3** 镜像

### 镜像列表查询

#### 功能介绍

列出镜像列表。

#### **URI**

GET /v2/images

#### 请求消息

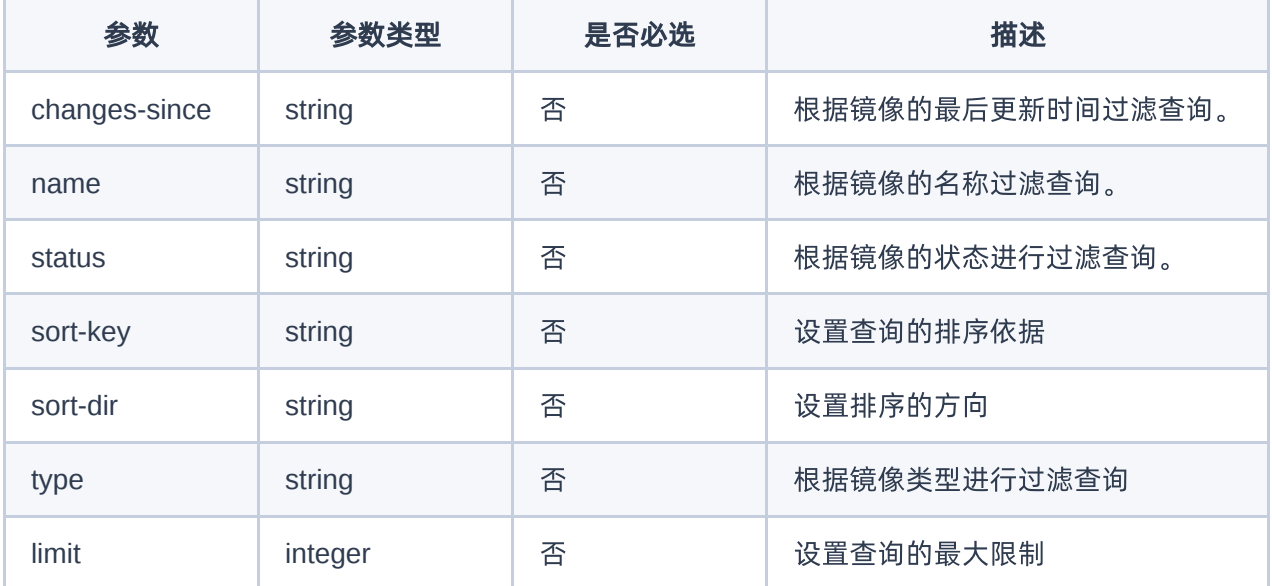

#### 请求示例

GET /v2/images?limit=20&sort\_key=name&sort\_dir=asc

#### 响应消息

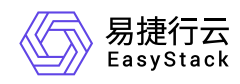

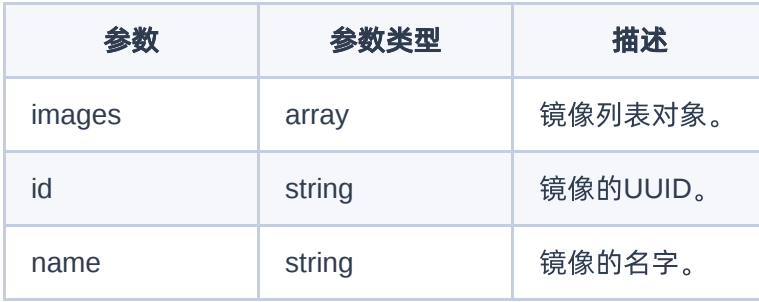

#### 响应示例

```
{
     "images": [
          {
               "id": "fake_image_id1",
               "links": [
\{x_1, x_2, \ldots, x_n\} "href": "fake_href",
                         "rel": "self"
                    },
\{x_1, x_2, \ldots, x_n\} "href": "fake_href",
                         "rel": "bookmark"
                    },
\{x_1, x_2, \ldots, x_n\} "href": "fake_href",
                         "rel": "alternate",
                         "type": "application/vnd.openstack.image"
) and the set of the set of \mathbb{R}^3 ],
               "name": "fakeimage7"
          },
          {
               "id": "fake_image_id2",
               "links": [
\{x_1, x_2, \ldots, x_n\} "href": "fake_href",
                         "rel": "self"
                    },
\{x_1, x_2, \ldots, x_n\}
```
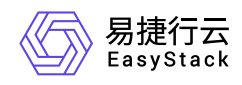

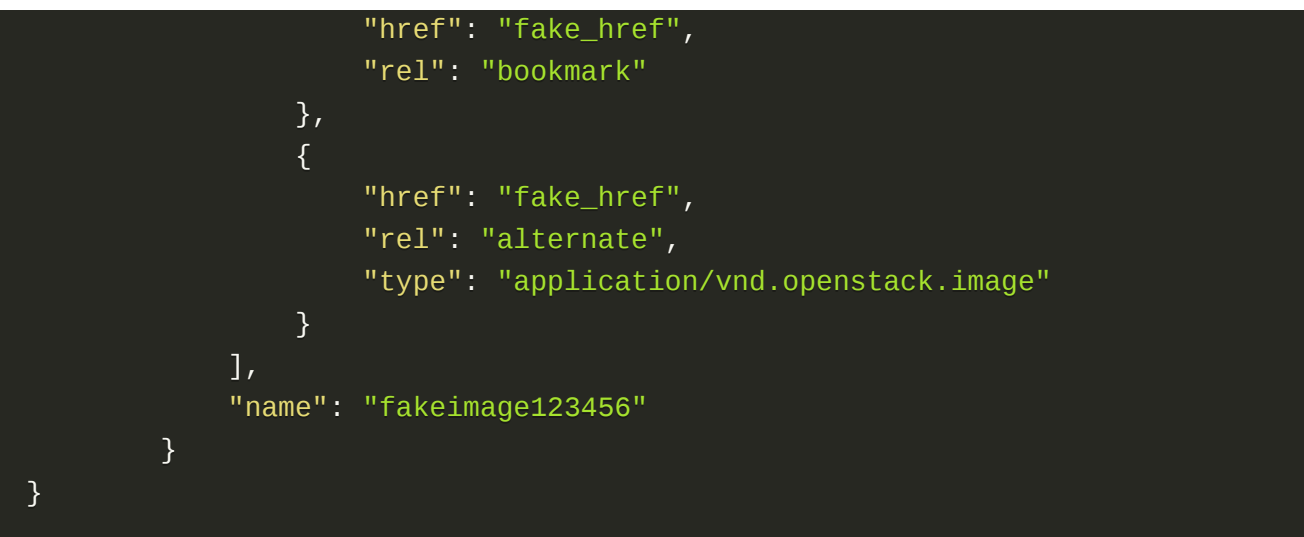

#### 正常响应代码

200

### 创建镜像

#### 功能介绍

创建虚拟机镜像。

#### 前提条件

云平台服务正常。

#### **URI**

POST /v2/images

#### 请求消息

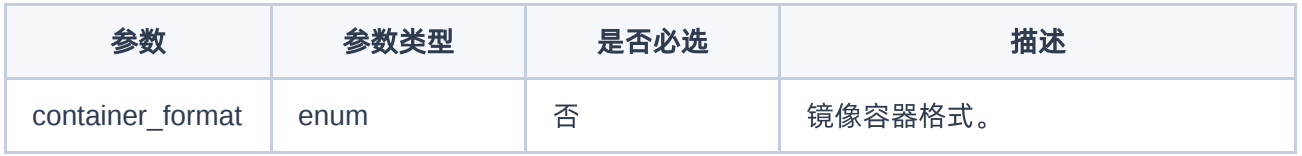

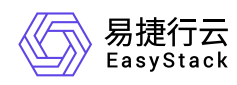

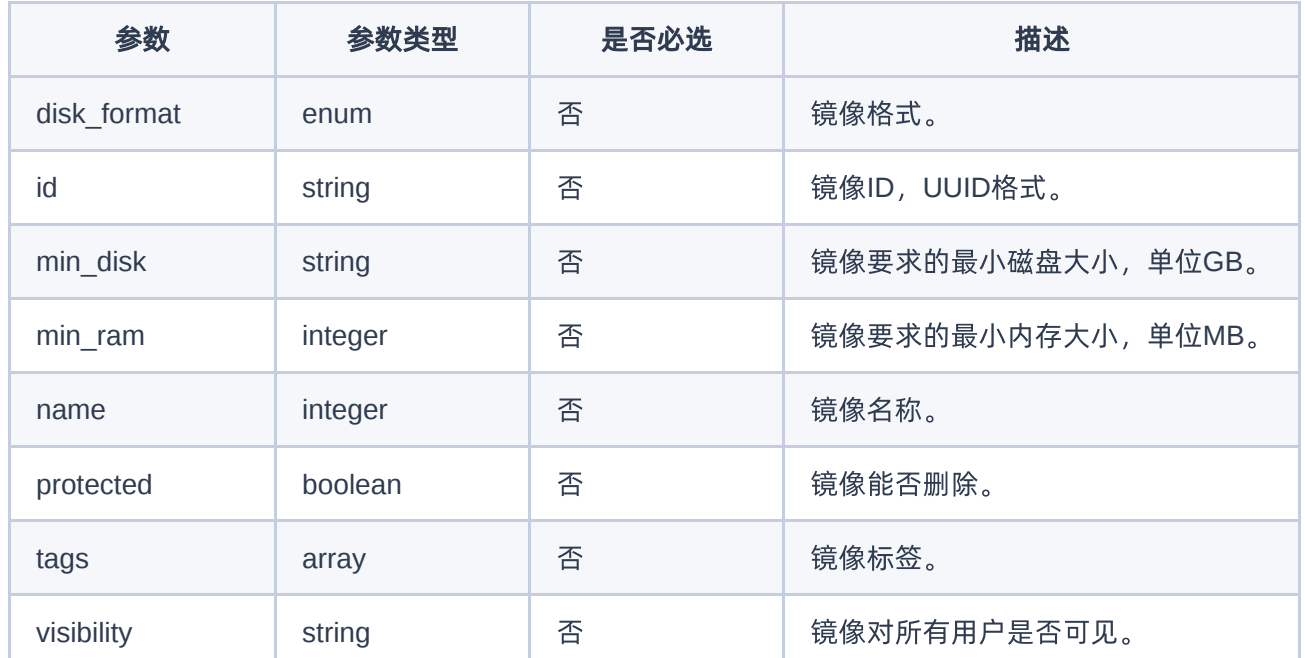

#### 请求示例

创建一个镜像:

```
{
   "name": "fake_image",
   "container_format": "bare",
   "min_ram": 512,
   "disk_format": "qcow2",
   "visibility": "public",
   "min_disk": 1
}
```
#### 响应消息

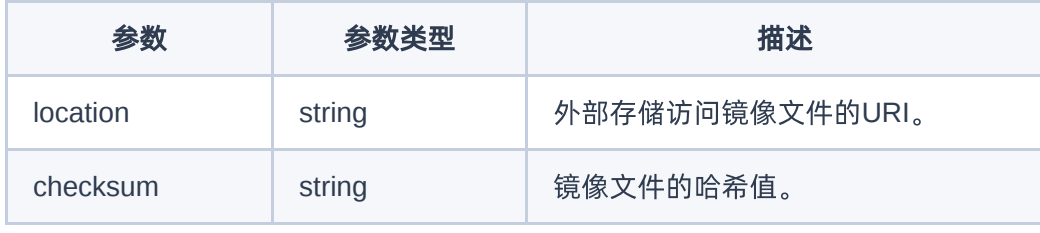

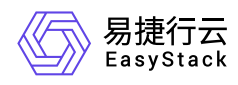

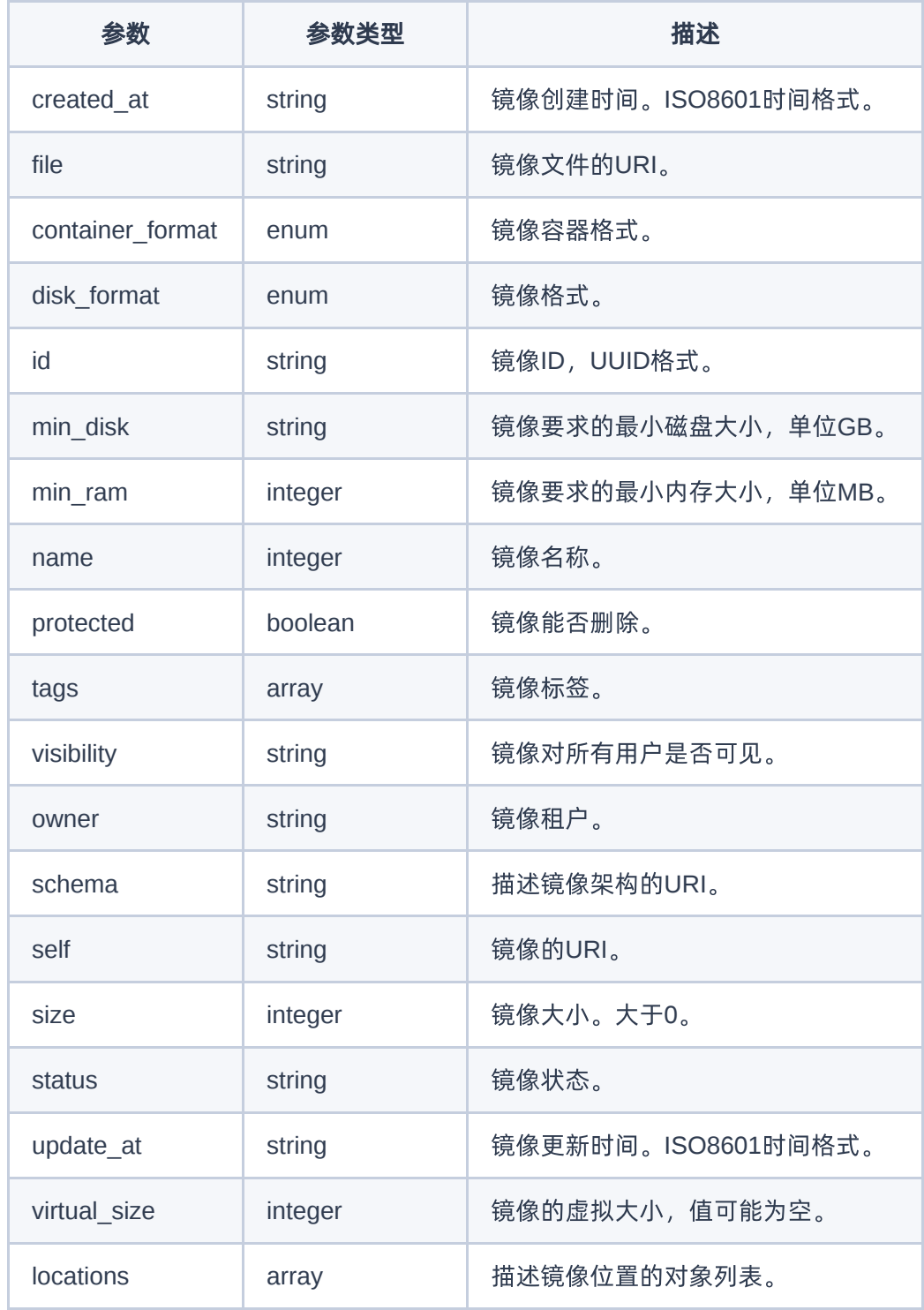

### 响应示例

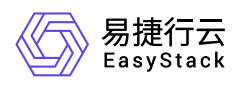

```
{
   "status": "queued",
   "name": "fake_image",
   "tags": [],
   "container_format": "bare",
   "created_at": "2021-02-25T11:28:54Z",
   "size": null,
   "disk_format": "qcow2",
   "updated_at": "2021-02-25T11:28:54Z",
   "visibility": "public",
   "locations": [],
   "self": "/v2/images/4d5d0496-d499-4407-a79b-013c4f89200c",
   "min_disk": 1,
   "protected": false,
   "id": "4d5d0496-d499-4407-a79b-013c4f89200c",
   "file": "/v2/images/4d5d0496-d499-4407-a79b-013c4f89200c/file",
   "checksum": null,
   "owner": "3a9a3a792b024d509d3852022b9f8436",
   "virtual_size": null,
   "min_ram": 512,
   "schema": "/v2/schemas/image"
}
```
#### 正常响应代码

201

### 镜像配置修改

#### 功能介绍

修改虚拟机镜像配置,比如镜像名字。

#### 前提条件

- 云平台服务正常。
- 镜像状态为可用或者排队中。

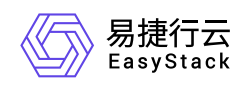

#### **URI**

PATCH /v2/images/{image\_id}

#### 请求消息

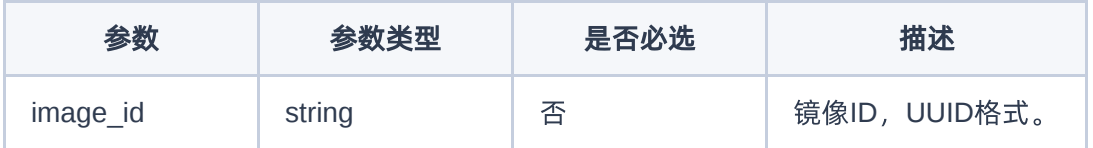

#### 请求示例

修改镜像配置:

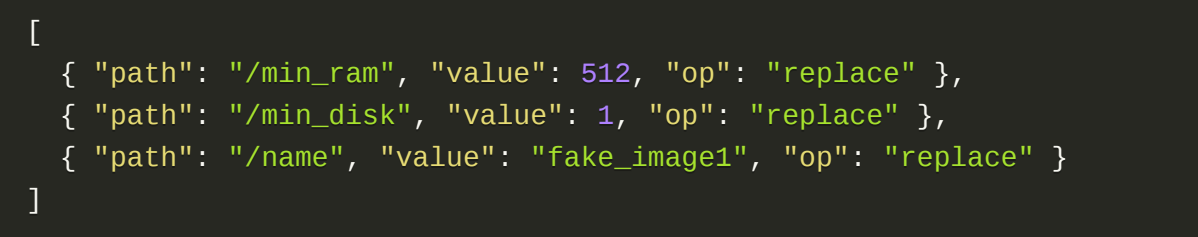

### 响应消息

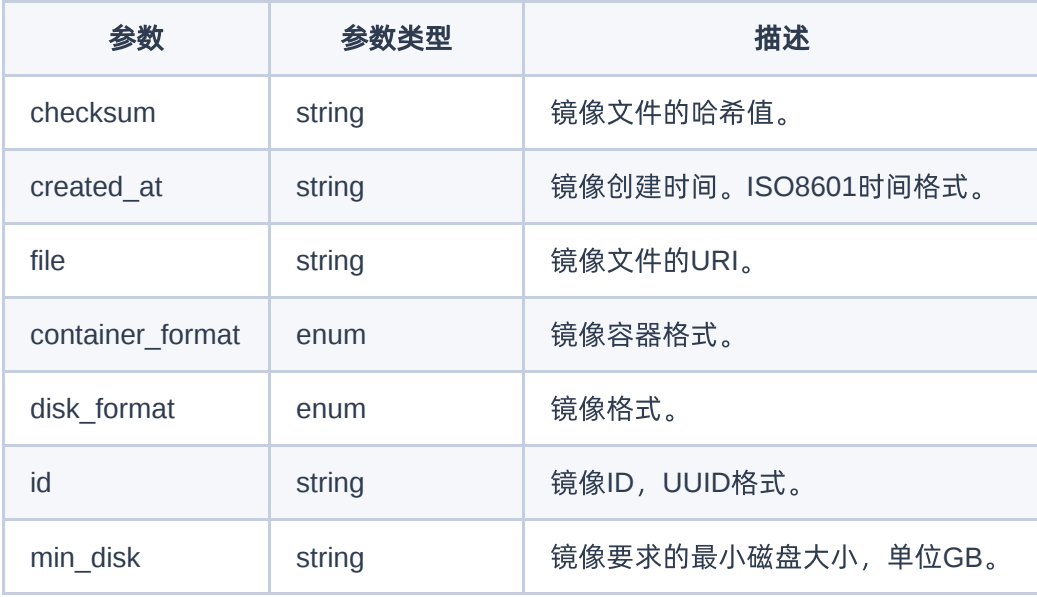

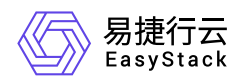

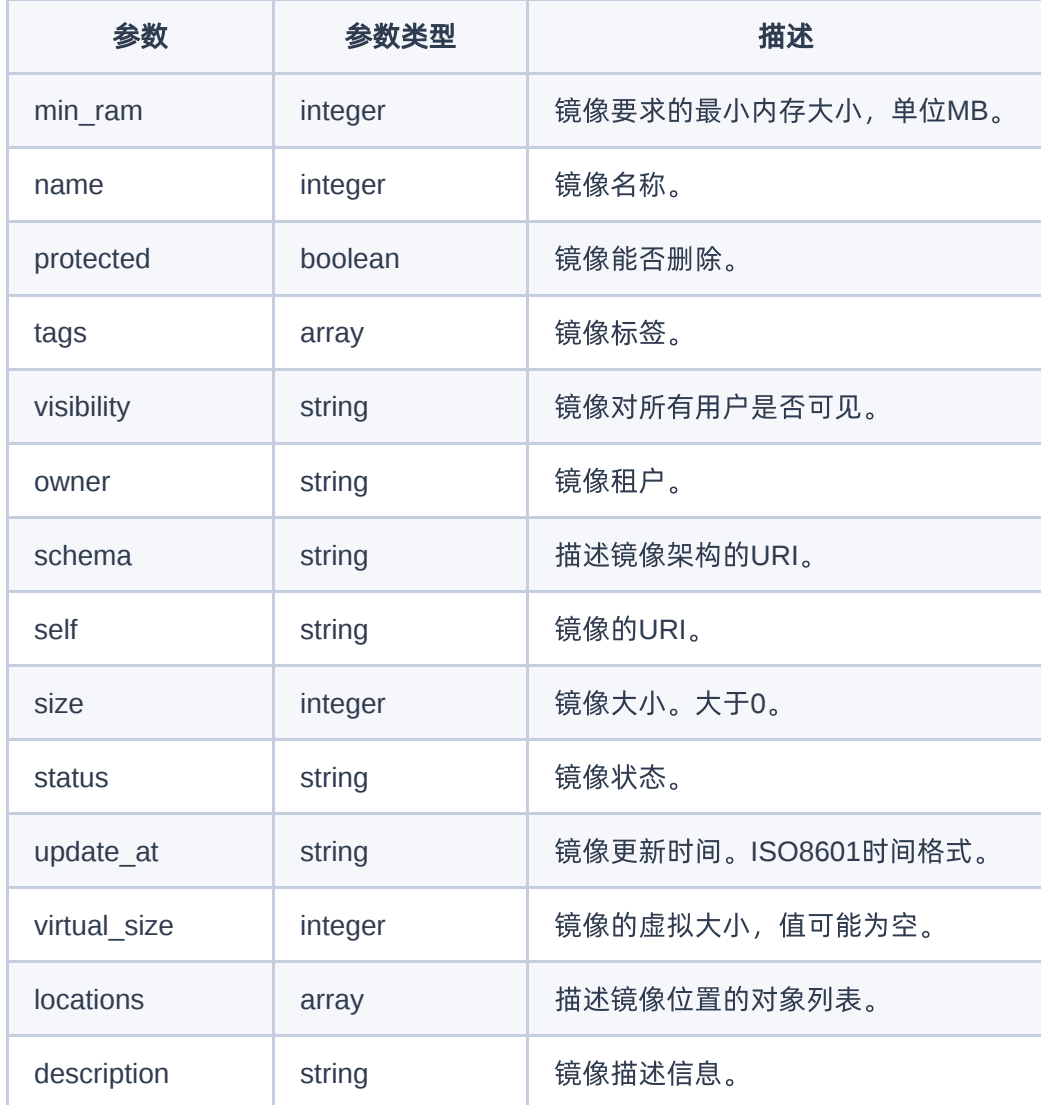

#### 响应示例

```
{
   "container_format": "bare",
   "min_ram": 512,
   "locations": [
     {
       "URI": "fake_URI",
       "metadata": {}
     }
  \mathbf{1},
   "file": "/v2/images/fake_image_id/file",
```
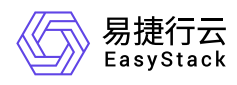

```
 "owner": "fake_owner",
   "id": "fake_image_id",
   "size": 528,
   "os_distro": "others",
   "self": "/v2/images/fake_image_id",
   "disk_format": "qcow2",
   "schema": "/v2/schemas/image",
   "status": "active",
   "description": "test_description",
   "tags": [],
   "visibility": "private",
   "updated_at": "2021-02-26T02:54:47Z",
   "min_disk": 1,
   "virtual_size": null,
   "name": "fake_image1",
   "checksum": "fake_checksum",
   "created_at": "2021-02-25T11:28:54Z",
   "protected": false
}
```
#### 正常响应代码

200

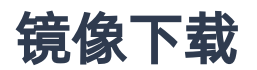

#### 功能介绍

下载虚拟机镜像。

#### 前提条件

- 云平台服务正常。
- 镜像文件存在。

#### **URI**

GET /v2/images/{image\_id}/file

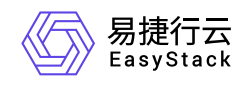

### 请求消息

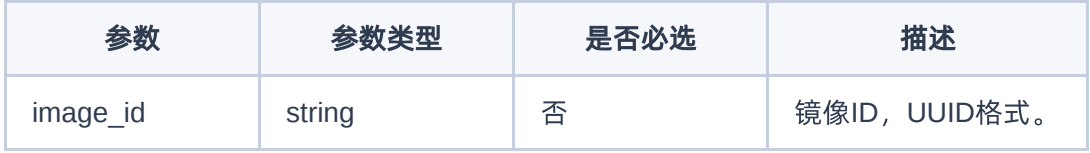

#### 响应消息

下载成功后会在指定目录下保存镜像文件。

#### 正常响应代码

200

### 镜像删除

#### 功能介绍

删除镜像。

#### **URI**

DELETE /v2/images/{image\_id}

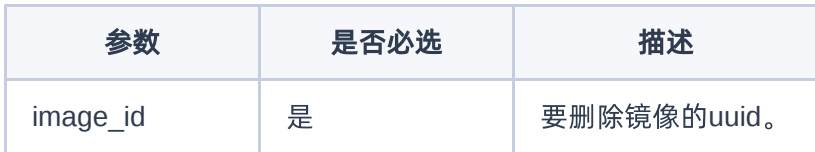

#### 请求示例

DELETE /v2/images/6ff0eaa6-a444-441b-b769-78099d06f985

#### 响应消息

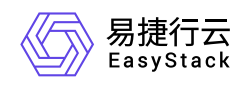

对DELETE操作成功的响应没有任何内容。

#### 正常响应代码

204

<span id="page-31-0"></span>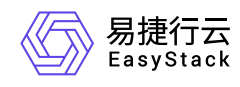

## **4.4** 发布记录

### **01 <2021-02-03>**

第一次正式发布。

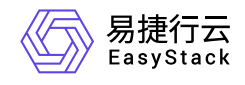

咨询热线:**400-100-3070**

北京易捷思达科技发展有限公司: 北京市海淀区西北旺东路10号院东区1号楼1层107-2号 南京易捷思达软件科技有限公司: 江苏省南京市雨花台区软件大道168号润和创智中心4栋109-110

邮箱:

contact@easystack.cn (业务咨询) partners@easystack.cn(合作伙伴咨询) marketing@easystack.cn (市场合作)